# **Rediger din VBN-profil i Pure**

### **Introduktion**:

VBN er Aalborg Universitets forskningsdatabase. Her registreres al forskning, som udgår fra Aalborg Universitet, Aalborg Universitetshospital, Psykiatrien og Regionshospital Nordjylland. Som forsker får du din egen profil i VBN, hvor din forskning og andre relaterede aktiviteter gøres synlige online.

Du skal selv tilføje og vedligeholde dine personlige data i VBN-profilen som beskrevet i vejledningen nedenfor. Redigering foretages i systemet **Pure**, og det kræver en *brugeradgang*, som du får tildelt ved at henvende dig til Medicinsk Biblioteks forskningsregistreringsteam på [regis@rn.dk.](mailto:regis@rn.dk) (Er du ansat ved Aalborg Universitet har du dog fået tildelt brugeradgang allerede ved din ansættelse).

Medicinsk Bibliotek står for at registrere dine publikationer og tilknytte dem til din VBN-profil. Men det er stadig vigtigt, at du selv holder øje med, om alle publikationer er kommet med, da vi ikke altid har mulighed for at opdage alle udgivelser uden din hjælp. Kontakt [regis@rn.dk,](mailto:regis@rn.dk) hvis du bliver opmærksom på, at publikationer mangler på din liste.

### **Adgang til Pure**:

Du kan få adgang til Pure via følgende links:

For ansatte ved Aalborg Universitet: [Log ind i Pure \(Aalborg Universitet\)](https://vbn.aau.dk/admin/workspace.xhtml)

For ansatte ved Aalborg Universitetshospital, Psykiatrien og Regionshospital Nordjylland: [Log ind i Pure](https://vbn.aau.dk/admin/login.xhtml)  [\(Aalborg Universitetshospital\)](https://vbn.aau.dk/admin/login.xhtml)

Disse links kan også tilgås nederst på [VBN siden:](https://vbn.aau.dk/da/)

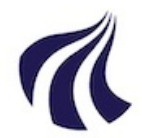

#### Drevet af Pure, Scopus & Elsevier Fingerprint Engine™

Alt indhold på dette websted: Copyright © 2024 Elsevier B.V. eller dets licensgivere og bidragydere. Alle rettigheder er forbeholdt, inklusive dem til tekst- og datamining, AI træning og lignende teknologier. For alt indhold med åben adgang gælder Creative Commons licensvilkårene

Vi bruger cookies til at hjælpe med at tilvejebringe og forbedre vores service og tilpasse indhold. Ved at fortsætte accepterer du brug af cookies

Cookieindstillinger

Log ind i Pure (Aalborg Universitet) Log ind i Pure (Aalborg Universitetshospital)

# **Tilgå din VBN-profil**:

Når du er logget ind i Pure, kan du trykke på dit brugernavn i øverste højre hjørne af siden (1):

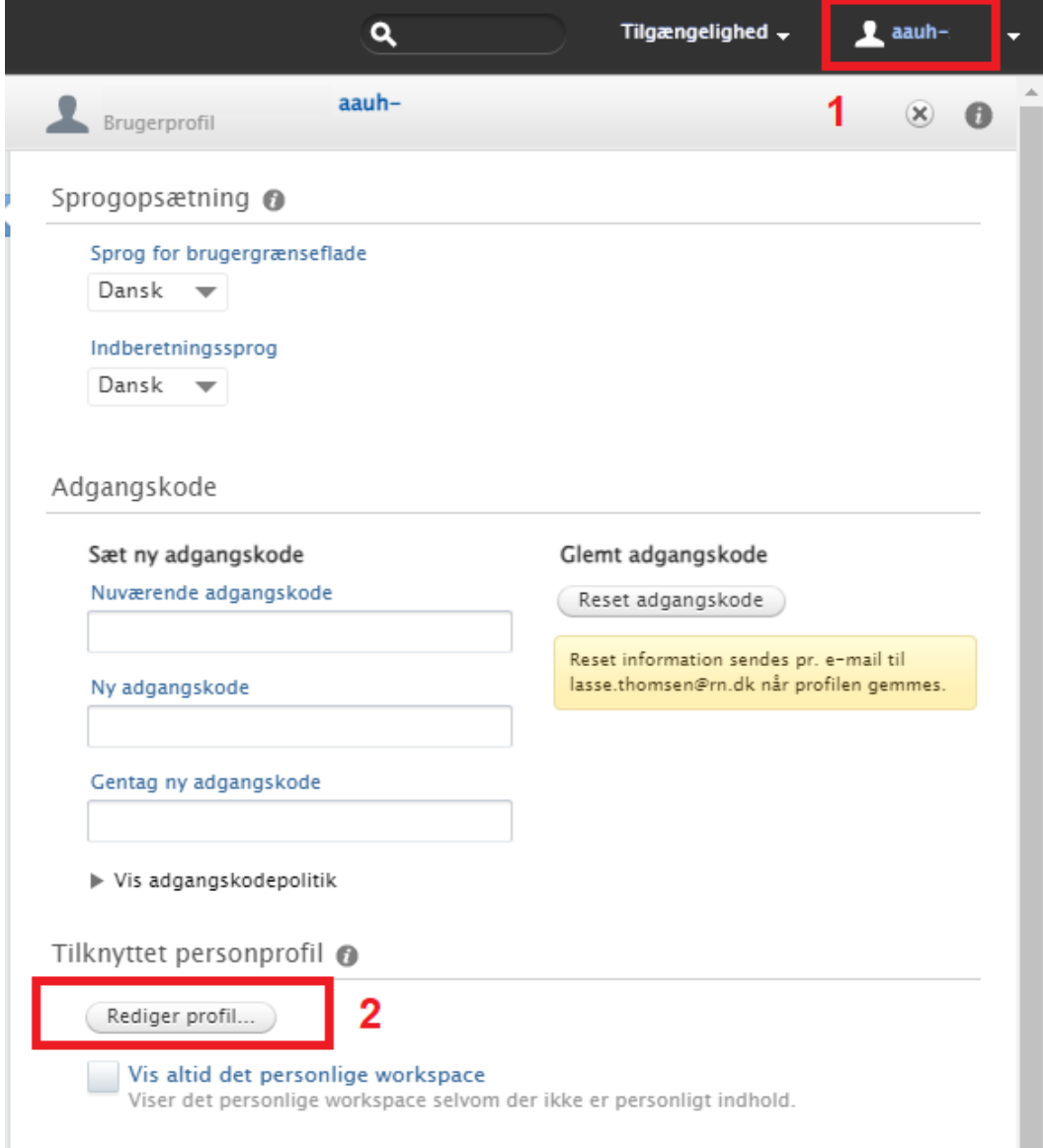

I menuen som åbnes, kan du klikke på "Rediger profil…" (2), hvorefter der åbnes et nyt vindue med din VBNprofil.

## **Redigering af din VBN-profil**:

På din VBN-profil i Pure kan du udfylde følgende:

### **Personlig Identifikation**:

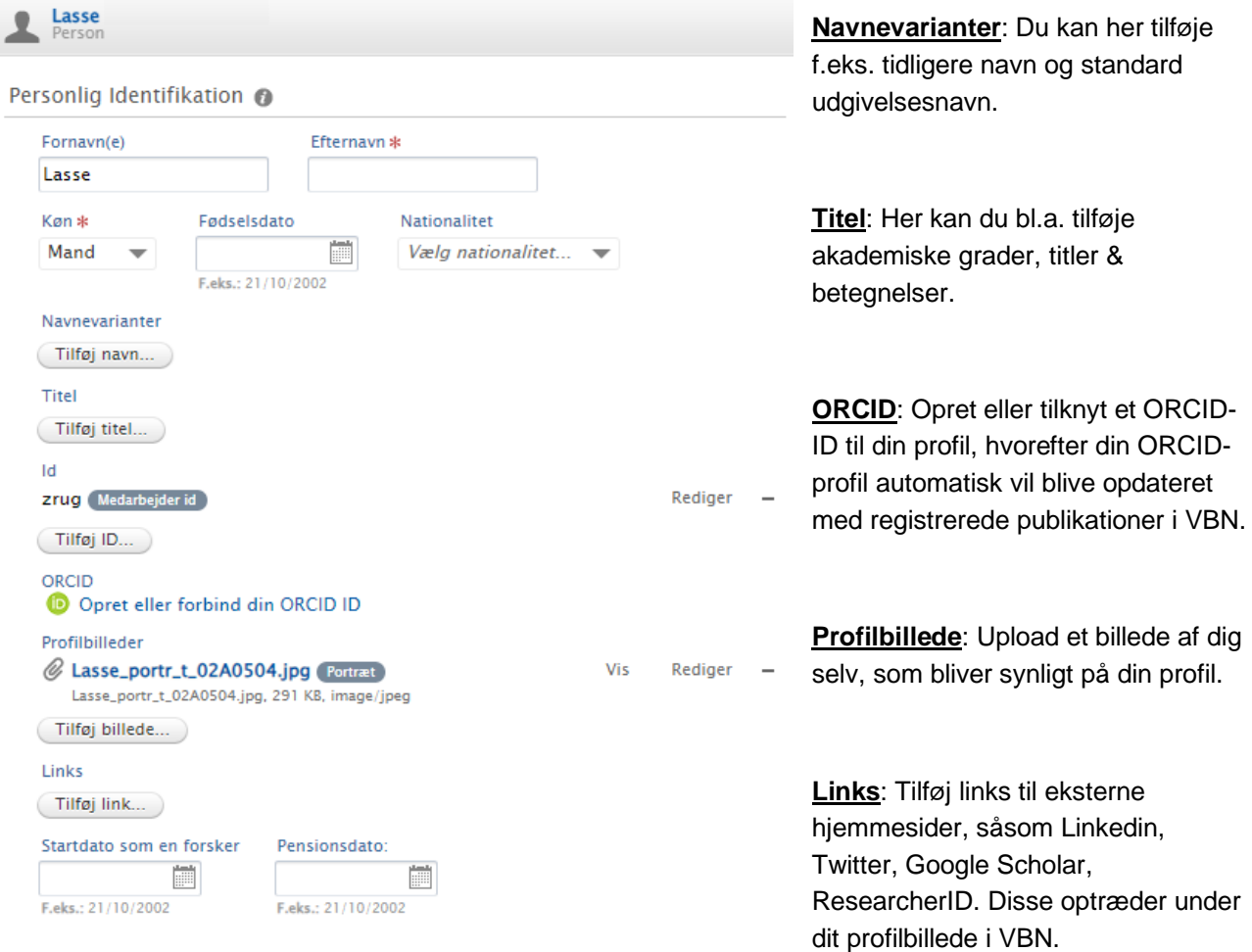

#### **Udvidet information**:

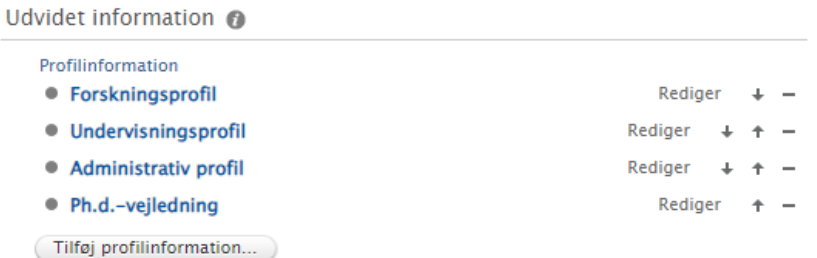

I denne kategori har du mulighed for at tilføje uddybende beskrivelser af din forskningsprofil, undervisningsprofil, administrative profil samt andre interesser.

Tryk på "Tilføj profilinformation…" og vælg herefter en af de 4 profiltyper i dropdown menuen i det nye vindue. Du kan nu udfylde tekstfelterne, som du ønsker, og når du er færdig, skal du blot huske at trykke "Opret" nederst i højre hjørne.

Alle 4 profiltyper kan tilføjes og vil optræde på din VBN-profil med profiltypen som titel og med den tilhørende tekst, som du har indtastet i tekstfeltet.

### **Uddannelse (Akademiske kvalifikationer)**:

Uddannelse (Akademiske kvalifikationer) @ Uddannelse (Akademiske kvalifikationer) Tilføj uddannelse...

Her kan du tilføje dine uddannelser og dine akademiske kvalifikationer.

### **Emneord**:

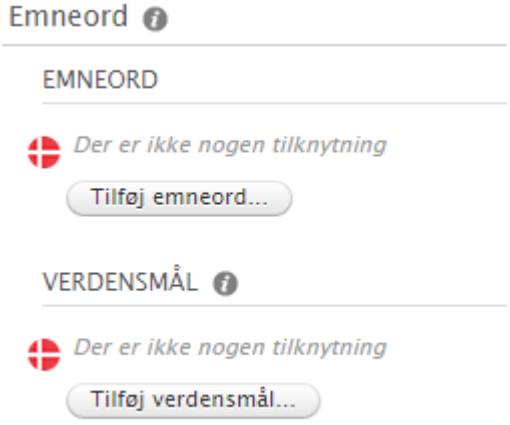

Du kan tilføje specifikke emneord til din VBN-profil ved at klikke på "Tilføj emneord" og vælge et af de forudbestemte emneord fra listen. Efter hver forudbestemt emneord, som du tilføjer din profil, kan du tilføje dit eget emneord, hvis det ikke optræder på den forudbestemte liste.

Emneordene vil blive vist ved siden af din profilinformation, som du har indtastet tidligere.

Du har også mulighed for at tilføje en eller flere af de 17 verdensmål til din VBN-profil, ved at trykke på "Tilføj verdensmål…" og vælge ét af målene. For at tilføje flere mål til din profil, skal du tilføje dem individuelt, ét ad gangen.

Hvis du har yderligere spørgsmål, er du velkommen til at kontakte Medicinsk Bibliotek.

*Medicinsk Bibliotek, Aalborg Universitetshospital*

*Søndre Skovvej 15*

*9000 Aalborg*

[Medbib@rn.dk](mailto:Medbib@rn.dk)

*Tlf. 97 66 62 96*